Student ID in the Parent Portal

To find the student ID number is your parent portal on a computer you will log in to your portal, then click on the "Student Info" tab

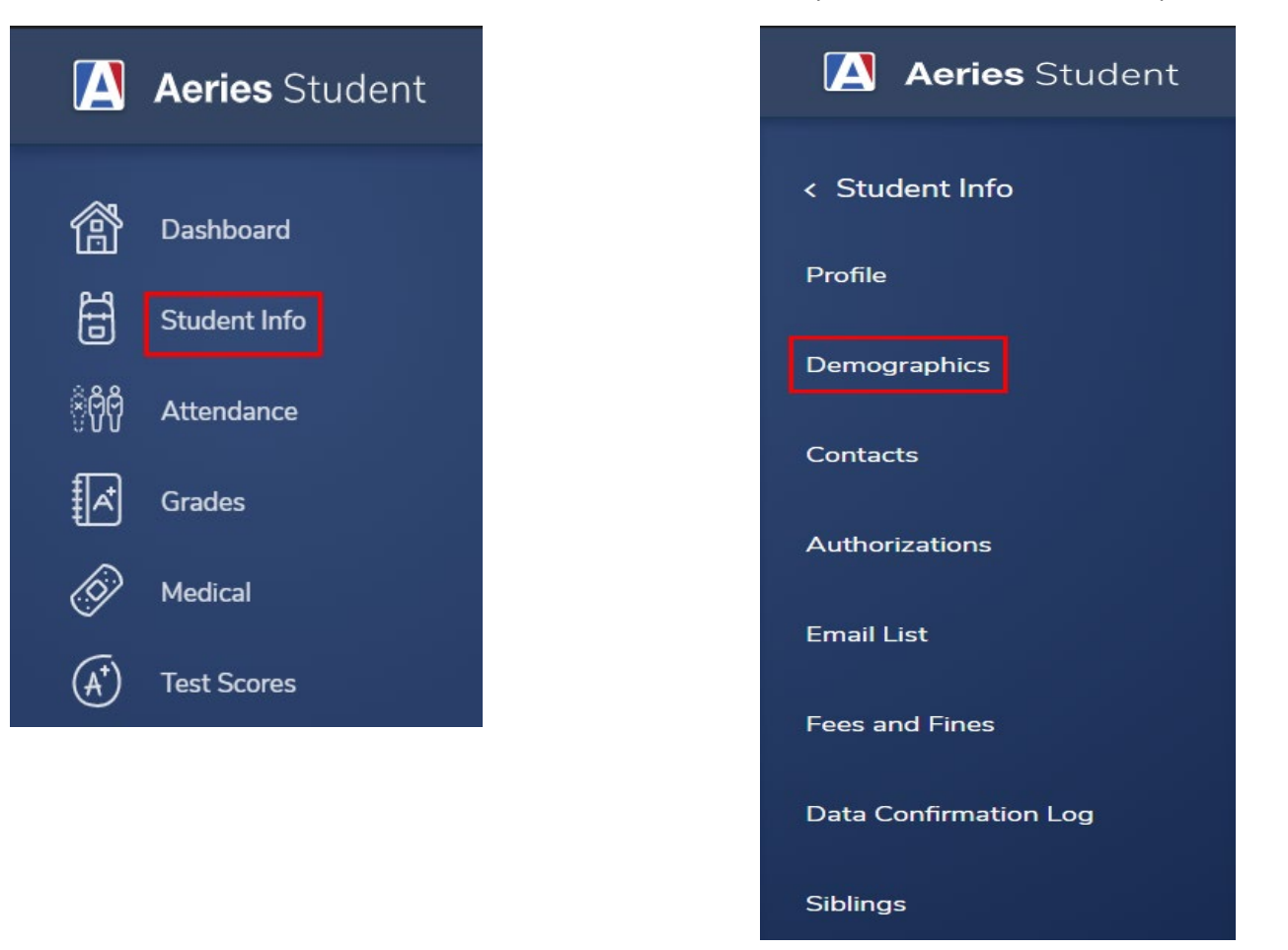

Click on the "Demographics" tab and you will see the screen below which displays your student ID#;

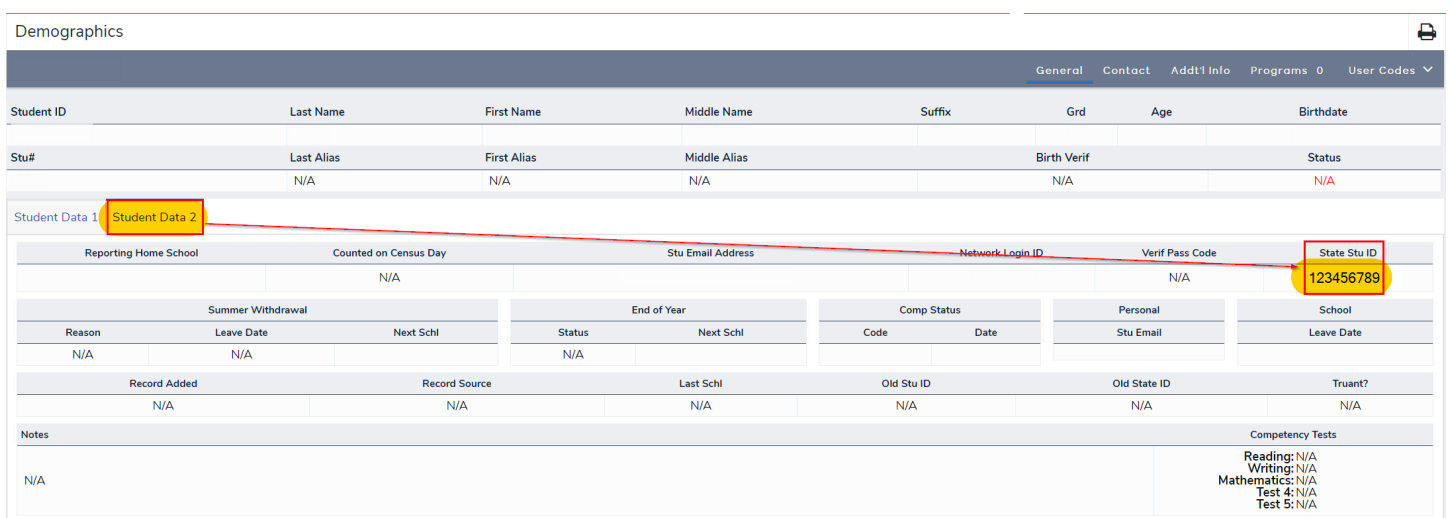

If you are using the App on your phone you will need to use the "View Full Site" option to obtain this information. Simply click on "View Full Site" and you will be taken there automatically, then just follow the above steps.

Once you do a second screen will open that looks like this;